ENGLISH

**HSITDNE** 

#### Projector **HITACHI** PJ-TX100 User's Manual - Operating Guide

**Thank you for purchasing this projector.**

WARNING ►Before using, read the "User's Manual - Safety Guide" and these manuals to ensure correct usage through understanding. After reading, store them in a safe place for future reference.

#### About this manual

Various symbols are used in this manual. The meanings of these symbols are described below.

- **AWARNING** This symbol indicates information that, if ignored, could possibly result in personal injury or even death due to incorrect handling.
- **ACAUTION** This symbol indicates information that , if ignored, could result possibly in personal injury or physical damage due to incorrect handling.

**Please refer to the pages written following this symbol.** 

- NOTE The information in this manual is subject to chance without notice.
- The manufacture assumes no responsibility for any errors that may appear in this manual.

• The reproductiob, transmission or use of this document or contents is not permitted without express written authority.

#### Trademark acknowledgment

- VGA and XGA are registered trademarks of the International Business Machines Corporation.
- Apple and Mac are registrered trademarks of the Apple Computer, Inc.
- VESA and SVGA are trademarks of the Video Electronics Standard Association.
- Internet Explorer is a trademark of Microsoft Corporation.

All other trademarks are the property of their respective owners.

# Contents

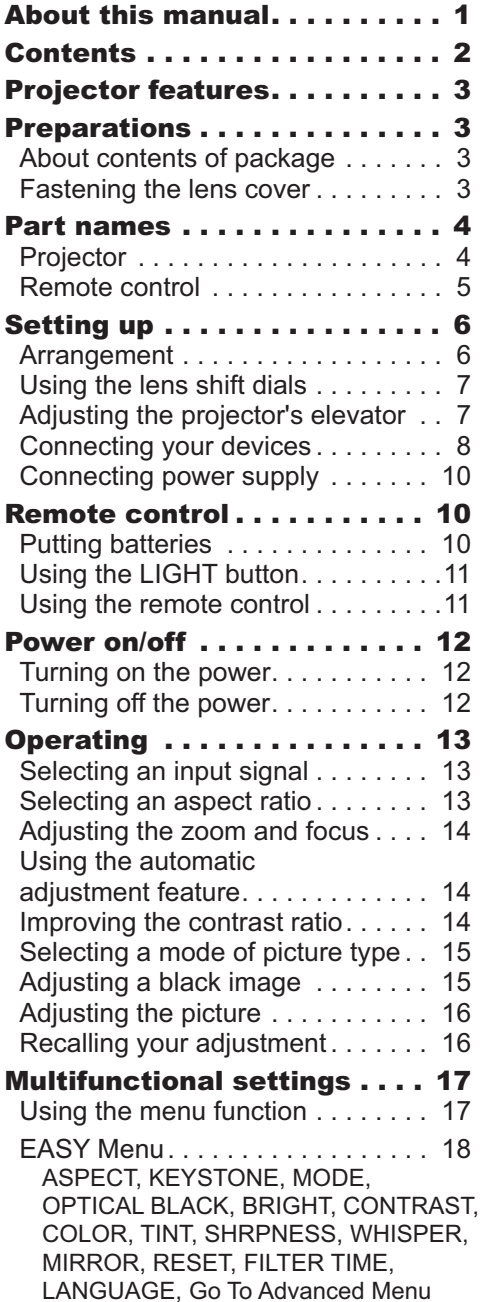

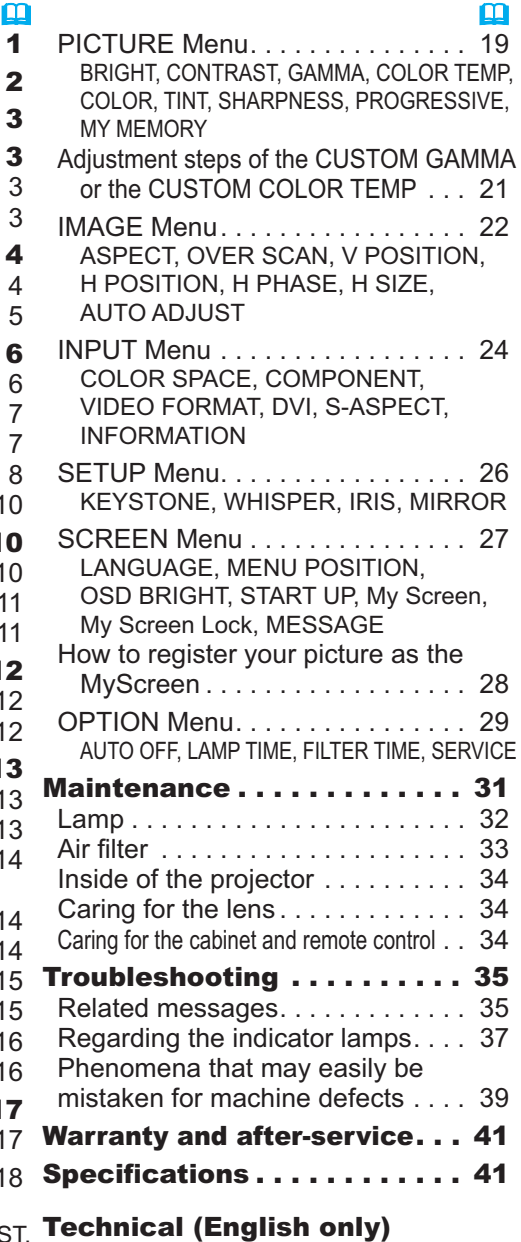

(Please see the end of this book, although only in English.)

# Projector features

This projector is used to project various computer signals as well as NTSC/PAL/ SECAP video signals onto a screen. Little space is required for installation and large images can easily be realized.

#### *This is the entertainment projector that will turn your room into a high defi nition theater!*

- O Super focus ED (Extra-low dispersion) lenses are adopted for the highest possible image quality.
- O 720P wide LCD panels realize faithful reproduction of high-definition images.
- O Motorized iris control is provided for realizing film-like images with blacker black.
- O 1.6x zoom lens and the optical lens shift allow flexible installation and viewing position.

#### Preparations

# About contents of package

Please see the "Contents of package" of the "User's manual - Quick guide". Your projector should come with the items shown there. Contact immediately your dealer if anything is missing.

NOTE • Keep the original packing materials for future reshipment. For moving the projector, be sure to use the original packing material. Use special caution for the lens part.

# Fastening the lens cover

To avoid losing, please fasten the lens cover to the projector using the strap.

1 Fix the strap to the strap ring of lens cover.

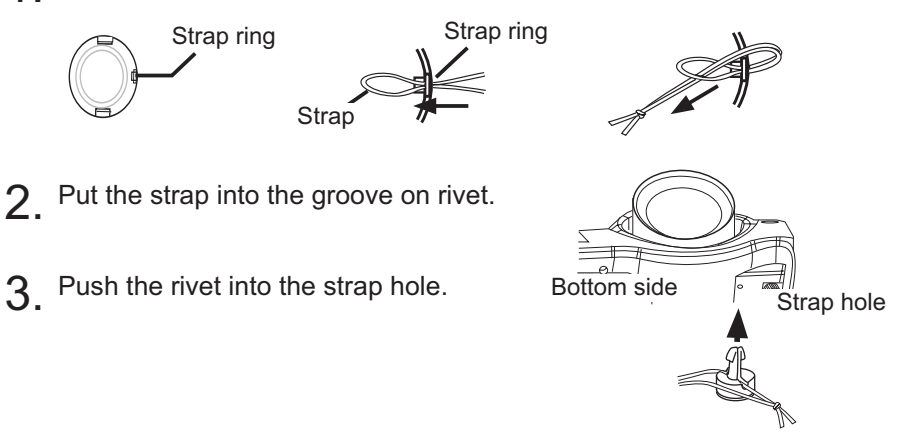

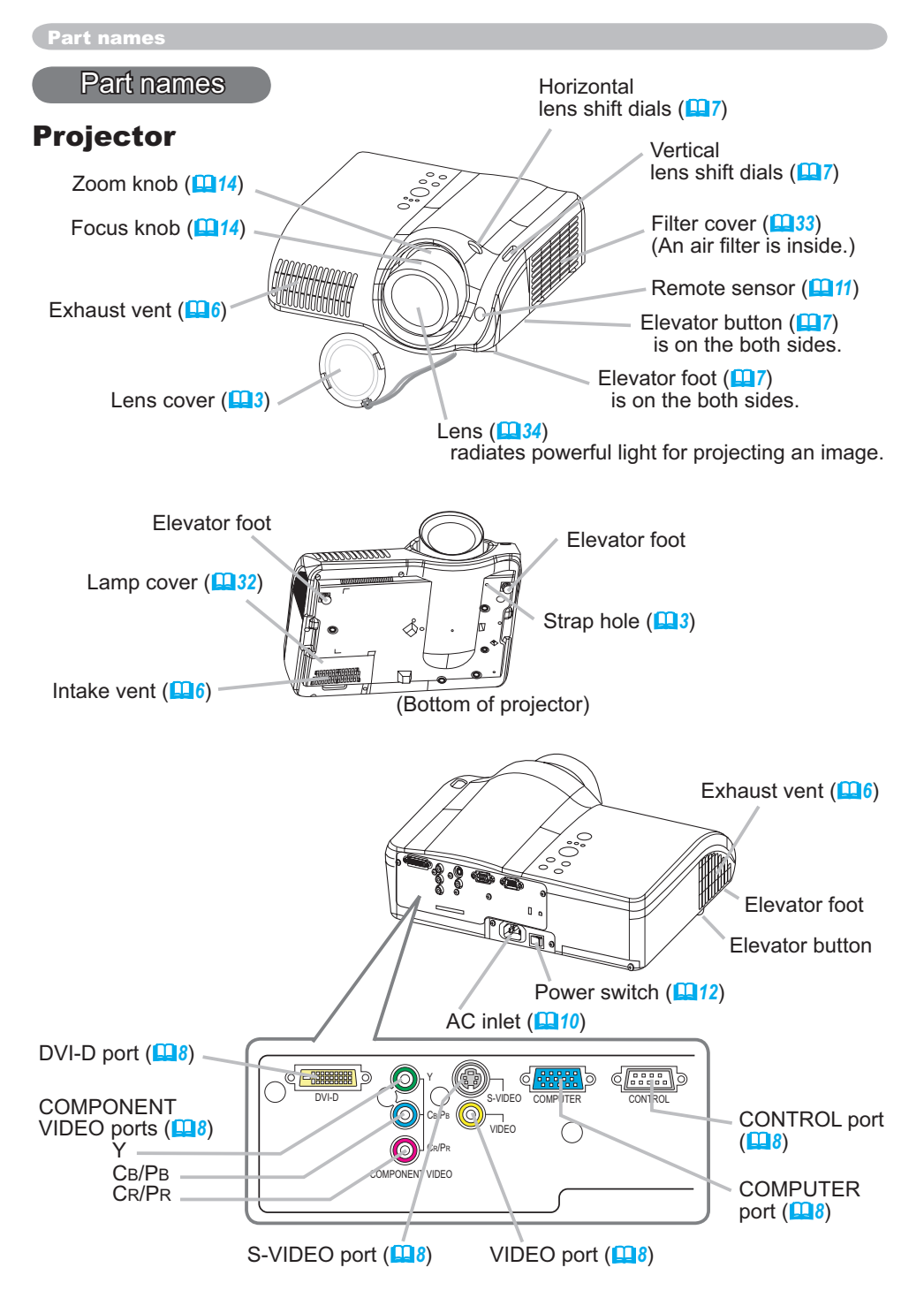

ENGLISH

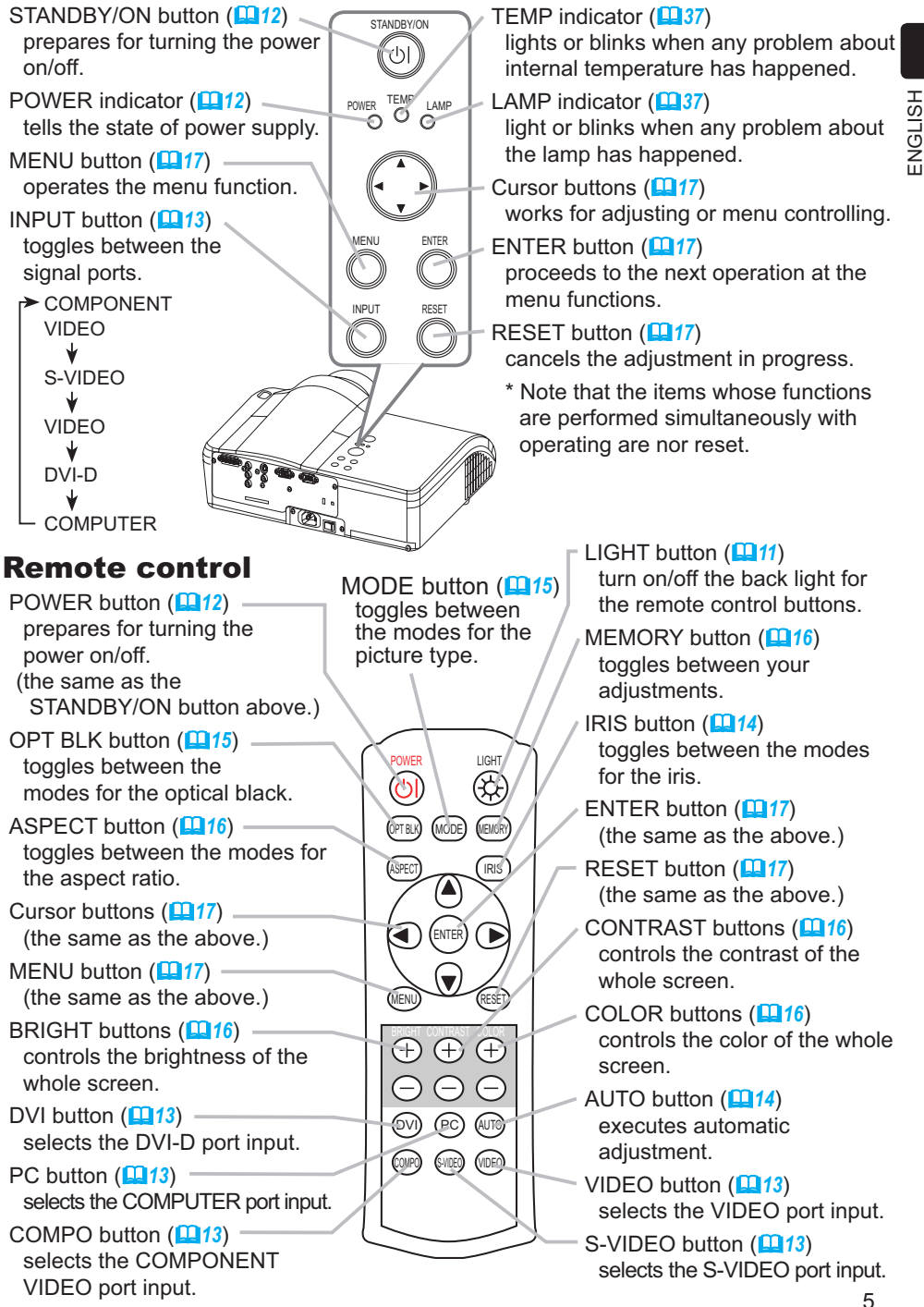

Setting up

#### Arrangement

WARNING ►Install the projector in a suitable environment according to instrictions of the "User's Manual - Safety Guide".

**ACAUTION** ► In installation, pay attention enough to ventilation. If internal temperature rises, it could cause malfunction. Avoid blocking vents. (about the locations of vents please see  $\Box$ 4.) This projector has some intake vents also on the bottom. Put nothing that is sucked or sticks to the bottom of projector.

Refer to the illustrations and tables below to determine the screen size and projection distance.

The values shown in the table are calculated for a full size screen: 1280 x 720

- (a) Distance from the projector to the screen  $(\pm 10\%)$
- (b) The height of the screen (±10%)

#### At 16:9 screen size

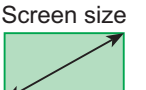

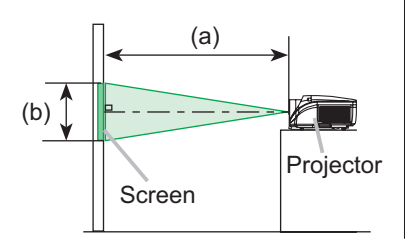

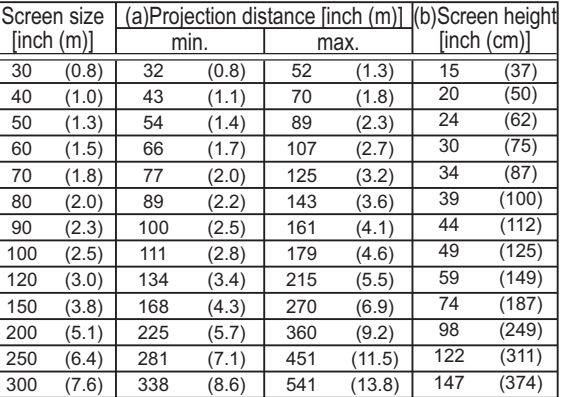

#### At 4:3 screen size

![](_page_5_Picture_14.jpeg)

![](_page_5_Figure_15.jpeg)

![](_page_5_Picture_273.jpeg)

## Using the lens shift dials

**ACAUTION** ► Do not put your fingers around the projection lens to prevent them from being caught by the lens and lens ring.

The Lens of this projector can be shifted horizontally and vertically. When you want to adjust the picture position, use the lens shift dials.

![](_page_6_Figure_4.jpeg)

**NOTE**  $\cdot$  Generally, better quality of a picture is available when the lens shift is set to the center known by each click point of the dials.

# Adjusting the projector's elevator

**AWARNING** ► Do not touch about the lens and ventilation openings during use or immediately after use to prevent a burn.

**ACAUTION** ► If you press the elevator button without holding the projector, the projector might crash down, overturn, smash your fingers and possibly result in malfunction. To prevent damaging the projector and injuring yourself, always hold the projector whenever using the elevator buttons to adjust the elevator feet.

►Except for inclining by the elevator feet adjustment, place the projector horizontally.

You can use the elevator feet to make adjustments if the surface on which you need to set the projector is uneven or if you otherwise need to adjust the angle of projection. The adjustment range of the elevator feet is 0 to 9 degrees.

- 1 Press and hold in the elevator buttons.
- 2. Raise or lower the projector to the desired height
- and the release the elevator buttons. When you release the elevator buttons, the elevator feet will lock into position.
- $3.$  As necessary, you can also finely adjust the height of the projector by twisting the elevator feet by hand.

![](_page_6_Picture_15.jpeg)

#### Connecting your devices

**AWARNING** ► Incorrect connecting could result in fire or electrical shock. Whenever attempting to connect other devices to the projector, please thoroughly read the "User's Manual - Safety Guide", this manual and the manual of each device to be connected.

CAUTION ►Turn off all devices prior to connecting them to the projector. Attempting to connect a live device to the projector may generate extremely loud noises or other abnormalities that may result in malfunction and/or damage to the device and/or projector.

►Some cables have to be used with core set. A too long cable may cause a certain picture degradation. Use the accessory cable or a designated-type cable for the connection. Please consult with your dealer for details. For cables that have a core only at one end, connect the core to the projector.

►Make sure that you connect devices to the correct port. Incorrect connection may result in malfunction and/or damage to the device and/or projector. Refer to the section "TECHNICAL" of this manual for the pin assignment of connectors and RS-232C communication data.

NOTE • Whenever attempting to connect a laptop computer to the projector, be sure to activate the laptop's RGB external image output (set the laptop to CRT display or to simultaneous LCD and CRT display). For details on how this is done, please refer to the instruction manual of the corresponding laptop computer.

• Secure the screws on the connectors and tighten.

• Some computers may have multiple display screen modes. Use of some of these modes will not be possible with this projector.

• For some COMPUTER input modes, the optional Mac adapter is necessary.

• When the image resolution is changed on a computer, depending on an input, automatic adjust function may take some time and may not be completed. In this case, you may not be able to see a check box to select "Yes/No" for the new resolution on Windows. Then the resolution will go back to the original. It might be recommended to use other CRT or TFT monitors to change the resolution.

#### About Plug-and-Play capability

Plug-and-Play is a system composed of the computer, its operating system and peripheral equipment (i.e. display devices). This projector is compatible with VESA DDC 2B. Plug-and-Play can be achieved by connecting this projector to computers that are VESA DDC (display data channel) compatible.

• Please take advantage of this function by connecting the accessory RGB cable to the COMPUTER port (DDC 2B compatible) and/or the optional DVI cable to the DVI-D port (DDC 2B compatible). Plug-and-Play may not work properly if any other type of connection is attempted.

• Please use the standard drivers in your computer as this projector is a Plug-and-Play monitor.

![](_page_8_Figure_1.jpeg)

![](_page_8_Figure_2.jpeg)

9

#### Connecting power supply

WARNING ►Please use extra caution when connecting the power cord as incorrect or faulty connections may result in fire and/or electrical shock.

• Only use the power cord that came with the projector. If it is damaged, contact your dealer to newly get correct one.

• Only plug the power cord into an outlet rated for use with the power cord's specified voltage range.

• Never modify the power cord. Never attempt to defeat the ground connection of the three-pronged plug.

- Connect the connector of the power cord to the AC inlet of the projector.
- 2. Firmly plug the power cord's plug into the outlet.

![](_page_9_Picture_8.jpeg)

#### Remote control

### Putting batteries

WARNING ►Always handle the batteries with care and use them only as directed. Improper use may result in battery explosion, cracking or leakage, which could result in fire, injury and/or pollution of the surrounding environment. • Be sure to use only the batteries specified. Do not use batteries of different types at the same time. Do not mix a new battery with used one.

• Make sure the plus and minus terminals are correctly aligned when loading a battery.

- Keep a battery away from children and pets.
- Do not recharge, short circuit, solder or disassemble a battery.
- Do not allow a battery in a fire or water. Keep batteries in a dark, cool and dry place.

• If you observe a leakage of a battery, wipe out the flower and then replace a battery. If the flower adheres your body or clothes, rinse well with water immediately.

Remove the battery cover.

Slide back and remove the battery cover in the direction of the arrow.

2. Insert the batteries.

Align and insert the two AAA batteries according to their plus and minus terminals as indicated in the remote control.

3. Close the battery cover. Replace the battery cover in the direction of the arrow and snap it back into place.

![](_page_9_Picture_23.jpeg)

ENGLISH

HSITONE

## Using the LIGHT button

To illuminate the buttons of the remote control, press the LIGHT button of it.

1 Press the LIGHT button.

If you don't push the LIGHT button again, the lights will turn off in several seconds.

#### Using the remote control

 $\triangle$ CAUTION  $\triangleright$  Be careful in handling the remote control.

- Do not drop or otherwise expose the remote control to physical impact.
- Do not get the remote control wet or place it on wet objects. Doing so may result in malfunction.
- Remove the batteries from the remote control and store them in a safe place if you won't be using the remote control for an extended period.
- Replace the batteries whenever the remote control starts to malfunction.
- When strong lights, such as direct sunlight or light from an extremely close range (such as from an inverter fluorescent lamp), hit the projector's remote sensor, the remote control may cause to function. Adjust the direction of the projector to keep light from directly hitting the projector's remote sensor.

The remote control works with the projector's remote sensor.

• The range of the remote sensor is 3 meters with a 60- degree range (30 degrees to the left and right of the remote sensor).

• Also a remote signal reflected in the screen etc. may be available. If it is difficult to send a remote signal to the sensor directly, please try.

• Since the remote control uses infrared light to send signals to the projector (Class1 LED), be sure to use the remote control in an area free from obstacles that could block the remote control's output signal to the projector.

![](_page_10_Picture_17.jpeg)

![](_page_10_Picture_18.jpeg)

#### Power on/off

**AWARNING** ► When the power is on, a strong light is emitted. Do not look into the lens or vents of the projector.

NOTE • Turn the power on/off in right order. Please power on the projector before the connected devices. Power off the projector after the connected devices.

**Power** switch lı.  $\alpha$ 

![](_page_11_Figure_5.jpeg)

STANDBY/ON button POWER

indicator

![](_page_11_Picture_7.jpeg)

button

![](_page_11_Picture_8.jpeg)

POWER LIGHT

## Turning on the power

1 Make sure that the power cord is firmly and correctly connected to the

STANDBY/ON

- projector and outlet.
- 2. Remove the lens cover, and set the power switch to the ON position.

The power indicator will light to solid orange. Then wait several seconds because buttons may not function for these several seconds.

3. Press the button STANDBY/ON (projector) or POWER (remote control).

The projector lamp will light up and the POWER indicator will begin blinking green.

When the power is completely on, the indicator will stop blinking light green.

To display the picture, select an input signal according to the section "Selecting an input signal" ( $\Box$ 13). Then select the aspect ratio ( $\Box$ 13), adjust the picture position (*7*), and adjust the zoom and focus (*14*).

# Turning off the power

- Press the button STANDBY/ON (projector) or POWER (remote control).
- The message "Power off?" will appear on the screen for approximately 5 seconds.
- 2. Press the button STANDBY/ON (projector) or POWER (remote control) again while the message

![](_page_11_Picture_22.jpeg)

The projector lamp will go off, and the POWER indicator will begin blinking orange. Then the POWER indicator will stop blinking and light to solid orange when the lamp cooling is complete.

Set the power switch to the OFF position. The POWER indicator will go off.

![](_page_11_Picture_25.jpeg)

![](_page_11_Figure_26.jpeg)

is visible.

13

Operating

# Selecting an input signal

Using the projector's button, press the INPUT button.

Each time you press the INPUT button, the projector switches between its input ports. Select the signal you wish to project.

COMPONENT VIDEO  $\rightarrow$  S-VIDEO  $\rightarrow$  VIDEO  $\rightarrow$  DVI-D  $\rightarrow$  COMPUTER 个

- 1. Using the remote control's button, press the button DVI, PC, COMPO, S-VIDEO or VIDEO according to the input port to choose.
	- $\bigcirc$  DVI button  $\Rightarrow$  DVI-D

for 16:9

- $\bigcirc$  PC button  $\Rightarrow$  COMPUTER
- $\Omega$  COMPO button  $\Leftrightarrow$  COMPONENT VIDEO
- $\bigcirc$  S-VIDEO button  $\Rightarrow$  S-VIDEO
- $\bigcap$  VIDEO button  $\Rightarrow$  VIDEO

# Selecting an aspect ratio

Press the ASPECT button (remote control) to toggle between the modes for aspect ratio.

The NORMAL mode keeps the original aspect ratio of the signal. At a HDTV signal of 1125i or 750p, only the 16:9 mode can be selected.

 At a DVI-D port's input  $4:3 \rightarrow 16:9 \rightarrow$  WIDE  $\rightarrow$  MOVIE1  $\rightarrow$  MOVIE2  $\rightarrow$  NORMAL  $O$  At a computer signal (not DVI-D port's input)  $4:3 \rightarrow 16:9 \rightarrow NORMAL$ Power Light ばん  $\curvearrowright$ MODE MEMORY  $\sim$ .<br>FMOP  $O$  At a video signal OPT BLK ENTER  $4:3 \rightarrow 16:9 \rightarrow$  WIDE  $\rightarrow$  MOVIE1  $\rightarrow$  MOVIE2 RESET ASPECT IRIS BRIGHT COLORED AND 个 DVI PC AUTO O At no signal COMPO S-VIDEO VIDEO  $4:3 \leftrightarrow 16:9$ At a signal 4:3 ) | | | ( 16:9 ) | | (WIDE) | | (MOVIE1 ) | | | (MOVIE2 for 4:3 At a signal 4:3 ) | | | | ( 16:9 ) | | | (WIDE) | | | (MOVIE1) | | | (MOVIE2

![](_page_12_Picture_17.jpeg)

![](_page_12_Picture_18.jpeg)

## Adjusting the zoom and focus

- 1 Use the zoom knob to adjust the screen size.
- Use the focus knob to focus the picture.

## Using the automatic adjustment feature

- Press the AUTO button (remote control).
	- The automatic adjustment operation requires approximately 10 seconds. Also please note that it may not function correctly with some input.
	- $\bigcirc$  At a computer signal

The vertical position, the horizontal position, the clock phase and horizontal size will be automatically adjusted.

Make sure that the application window is set to its maximum size prior to attempting to use this feature. A dark picture may still be incorrectly adjusted. Use a bright picture when adjusting.

 $O$  At a video signal

The video format best suited for the respective input signal will be selected automatically.

This function is available only when the AUTO mode is selected to the item VIDEO FORMAT of the INPUT menu (*24*). For a component video signal, the signal type is identified automatically independently of this function.

## Improving the contrast ratio

- Press the IRIS button (remote control).
- A dialog will appear on the screen to aid you in adiusting the *iris*.
- 2. Use the cursor buttons **▲/▼** (remote control/<br>projector) to adjust the iris.
- 
- 3. Press the IRIS button again to close the dialog and complete this operation.

Even if you don't do anything, the dialog will automatically disappear after about 5 seconds.

![](_page_13_Picture_21.jpeg)

![](_page_13_Picture_22.jpeg)

![](_page_13_Picture_23.jpeg)

## Selecting a mode of picture type

Press the MODE button (remote control) to toggle between the modes for picture type.

 These arrangements are combinations of a mode of GAMMA ( $\overline{19}$ 19) and a mode of COLOR TEMP ( $\overline{19}$ 19). Choose a suitable mode according to the projected source.

 $NORMAL \rightarrow CINEMA \rightarrow MUSIC \rightarrow SPORTS \rightarrow DYNAMIC$ 个

![](_page_14_Picture_250.jpeg)

# Adjusting a black image

1. Press the OPT BLK button (remote control) to toggle between the modes of OPTICAL BLACK ( *18*).

These arrangements are combinations of a mode of IRIS (*26*) and a mode of WHISPER (*26*).

OFF  $\rightarrow$  NATURAL  $\rightarrow$  DEEP BLACK

$$
\overline{\uparrow}
$$

![](_page_14_Picture_251.jpeg)

![](_page_14_Picture_14.jpeg)

![](_page_14_Figure_15.jpeg)

# Adjusting the picture (brightness, contrast, color)

Brightness and contrast can be adjusted using each (+) and (-) button (remote control). At a video signal, the color can also be adjusted.

Press the  $(+)$  or  $(-)$  button under the item indication to adjust. Use the (+) button to increase the item, or use the (-) button to decrease the item. A dialog will appear on the screen to aid you in adjusting the item to adjust. You can inactivate the display using the item "MESSAGE" of the SCREEN menu (**227**).

2. If you don't do anything, the dialog will automatically disappear after about 5 seconds.

# Recalling your adjustment

This projector can memorize 4 settings by the MY MEMORY function of the PICTURE menu (*20*). Pressing the MEMORY button (remote control) calls the settings and adjusts the current picture.

The memory which is not registered is skipped. When there is no memory registered, the picture isn't adjusted.

Press the MEMORY button.

Each time you press the MEMORY button, one of memorized settings comes in the order below.

 $LOAD1 \rightarrow LOAD2 \rightarrow LOAD3 \rightarrow LOAD4$ 

个

![](_page_15_Picture_12.jpeg)

![](_page_15_Picture_13.jpeg)

 $\epsilon$ 

#### **Multifunctional settings**

## Using the menu function

This projector has the following menus: PICTURE, IMAGE, INPUT, SETUP, SCREEN, OPTION and EASY MENU. Each of these menus is operated using the same methods. The basic operations of these menus are as follows.

![](_page_16_Figure_4.jpeg)

- Press the MENU button (remote control/projector). The advanced MENU or EASY MENU will appear. Which menu is displayed is dependent on the last use.
- 2. Use the cursor buttons ▲/▼ (remote control/projector) to select a menu.
	- $\bigcirc$  At the EASY MENU, if you want it to change to the advanced MENU, select the "Go to Advanced Menu".
	- $O$  At the advanced MENU, select a menu of PICTURE, IMAGE, INPUT, SETUP, SCREEN or OPTION. If you want it to change to the EASY MENU, select the EASY MENU.
- 3. Then press the cursor button ► or the ENTER button (remote control/projector) to progress. The display of the selected menu will active.
- 4. Use the cursor buttons ▲/▼ to select an item to operate. Then press the cursor button ► or the ENTER button to progress. The operation display of the selected item will appear.

![](_page_16_Picture_11.jpeg)

![](_page_16_Picture_394.jpeg)

EASY MENU

5. Use the cursor buttons▲/▼ to operate the item.

When you want to reset the operation, press the RESET button (remote control/projector) during the operation. Note that items whose functions are performed simultaneously with operation (ex. LANGUAGE, H PHASE etc.) aren't reset.

When you want to return to the previous display, press the cursor button  $\blacktriangleleft$ .

6. Press the MENU button again to close the menu and complete this operation. Even if you don't do anything, the dialog will automatically disappear after about 50 seconds.

## **EASY Menu**

With the EASY menu, items shown in the table below can be performed. Perform each operation in accordance with the instructions in the table below.

Select an item using the ▲/▼ buttons, and press the ◄/► button to perform each function. :

![](_page_17_Picture_263.jpeg)

![](_page_17_Picture_264.jpeg)

#### Multifunctional settings

# **PICTURE Menu**

With the PICTURE menu, the items shown in the table below can be performed. Perform each operation in accordance with the instructions in the table below.

**Item Description**

![](_page_18_Picture_361.jpeg)

PICTURE<br>IMAGE INPUT **SETUP SCREEN** OPTION EASY MENU BRIGHT CONTRAST GAMMA COLOR TEMP COLOR TINT +0 +0 +0 +0

ENGLISH ENGLISH

#### **O** :SELECT SHARPNESS +0<br>PROGRESSIVE TURN OFF PROGRESSIVE MY MEMORY DEFAULT 1 6500K +0 TURN OFF SAVE 1

## *PICTURE Menu (continued)*

![](_page_19_Picture_112.jpeg)

Multifunctional settings

#### *PICTURE Menu (continued)*

#### **Adjustment steps of the CUSTOM GAMMA or the CUSTOM COLOR TEMP**

Press the ENTER button while the CUSTOM menu of "GAMMA" or "COLOR TEMP" is displayed. And the test pattern appears at the top of the screen as shown in the right.

Each time you press the ENTER button, the pattern changes as below.

No pattern  $\Leftrightarrow$  Gray scale(9 steps)  $\rightarrow$ 

 $\rightarrow$  Ramp  $\Rightarrow$  Gray scale(15 steps)

These patterns help you perceive the effect of your adjustments.

#### ■The CUSTOM GAMMA adjustment

Choose a tone using the  $\blacktriangleleft/\blacktriangleright$  button and adjust the gamma by the  $\blacktriangleleft/\blacktriangledown$  buttons.

This function is useful when you want to change the brightness of the particular tones. Eight of equalizing bars corresponds to eight of tones of test pattern except the darkest in the left end. If you want to adjust the  $2<sup>nd</sup>$  tone from left end on the test pattern, use the equalizing adjustment bar "1".

*memo* The darkest tone at the left end of the test pattern cannot be controlled with any of equalizing adjustment bar.

 $1 \t2 \t3 \t4 \t5 \t6 \t7 \t8$ <br> $\begin{bmatrix} - & - & - & - & - & - \\ - & - & - & - & - \\ - & - & - & - & - \end{bmatrix}$ 

![](_page_20_Figure_12.jpeg)

Choose the offset and/or the gain item for each color using the ◄/► button and adjust by the ▲/▼ buttons.

OFFSET adjustments change the color intensity on the whole tones of the test pattern.

GAIN adjustments mainly affect color intensity on the brighter tones of the test pattern.

![](_page_20_Picture_16.jpeg)

+0

2 +0 +0 +0 +0 +0

7 +0 +0 GAMMA [CUSTOM 1]

![](_page_20_Picture_18.jpeg)

## **IMAGE Menu**

With the IMAGE menu, the items shown in the table below can be performed. Perform each operation in accordance with the instructions in the table below.

![](_page_21_Picture_231.jpeg)

![](_page_21_Picture_232.jpeg)

ENGLISH

## *IMAGE Menu (continued)*

![](_page_22_Picture_117.jpeg)

## **INPUT Menu**

With the INPUT menu, the items shown in the table below can be performed. Perform each operation in accordance with the instructions in the table below.

![](_page_23_Picture_235.jpeg)

![](_page_23_Picture_236.jpeg)

ENGLISH

ENGLISH

# *INPUT Menu (continued)*

![](_page_24_Picture_96.jpeg)

## **SETUP Menu**

With the SETUP menu, items shown in the table below can be performed. Perform each operation in accordance with the instructions in the table below.

![](_page_25_Picture_157.jpeg)

![](_page_25_Picture_158.jpeg)

#### Multifunctional settings

# **SCREEN Menu**

 $\Gamma$ 

With the SCREEN menu, the items shown in the table below can be performed. Perform each operation in accordance with the instructions in the table below.

![](_page_26_Picture_235.jpeg)

ENGLISH ENGLISH

![](_page_26_Figure_6.jpeg)

#### *SCREEN Menu (continued)*

![](_page_27_Picture_176.jpeg)

#### **How to register your picture as the MyScreen**

![](_page_27_Figure_4.jpeg)

# **OPTION Menu**

With the OPTION menu, items shown in the table below can be performed. Perform each operation in accordance with the instructions in the table below.

![](_page_28_Picture_205.jpeg)

# ENGLISH ENGLISH

![](_page_28_Figure_6.jpeg)

## *OPTION Menu (continued)*

![](_page_29_Picture_111.jpeg)

ENGLISH

![](_page_30_Picture_159.jpeg)

## Lamp

If the indicators or a message prompts you to replace the lamp, replace the lamp as soon as possible.

- Turn off the projector, and unplug the power cord. Allow the lamp bulb to cool for at least 45 minutes.
- 2. Contact your dealer to prepare a new lamp. Tell the dealer your lamp type
- number: **DT00661**. If the projector is mounted on the ceiling, or if the lamp has broken, also ask the dealer to replace the lamp.

#### **In the case of replacement by yourself,**

- 3. After making sure that the projector has cooled adequately, slowly flip over the projector, so that the bottom is facing up.
- 4. Unscrew the screw (marked by arrow) of the lamp cover, the slide and take the lamp cover up.
- 5. Unscrew the 2 screws (marked by arrow), and slowly pick up the lamp by the handles.
- **6.** Insert the new lamp, and retighten firmly two screws unscrewed in the previous process to lock it in place.
- 7. Slide the lamp cover into place, and retighten fi rmly the screw of the lamp cover unscrewed in the process number 4.
- 8. Turn on the projector power, and reset the lamp timer.
	- (1) While the projector running, press the MENU button to open the menu.
	- (2) Choose the "OPTION" on the menu using the ▲/▼ button, then press the ► button or ENTER button.
	- (3) Choose the "LAMP TIME" using the ▲/▼ button, then press and hold the RESET button for 3 seconds.
	- (4) Choose the "RESET" using the ▲ button.

NOTE • When the lamp has been replaced after the message of "THE POWER WILL TURN OFF AFTER 0hr." is displayed, complete the following operation within 10 minutes of switching power on.

• Incorrectly resetting of the lamp timer (resetting without replacement, or neglect of resetting after replacement) will result in incorrect message functions.

![](_page_31_Figure_19.jpeg)

# Air filter

**AWARNING** ► Before replacing the lamp, make sure the power switch is off and the power cord is not plugged in, then wait at least 45 minutes for the lamp to cool sufficiently.

► Use only the air filter of the specified type. Do not use the projector with the air filter and filter cover removed.

**ACAUTION** ► If the air filter becomes clogged by dust or the like, internal tempereture rises and the power may be automatically turned off for malfunction prevention .

If the indicators or a message prompts you to clean the air filter, clean the air filter as soon as possible. Please replace the air filter when you replace the lamp, and also when it is damaged or too soiled.

Turn off the projector, and unplug the power cord. Allow the lamp bulb to cool 1. Turn on the projector  $\frac{1}{2}$  for at least 45 minutes.

2. After making sure that the projector has<br>cooled adequately, remove the filter cover and the air filter. Hold its release buttons while pulling up it.

3. Apply a vacuum cleaner to the filter cover and the air filter

#### **To replace the air filter.**

Contact your dealer to prepare a new air filter. Tell the dealer your air filter type number: **NJ09452**.

- $\boldsymbol{A}$  Insert the cleaned air filter or a new air filter, and replace the filter cover.
- $5.$  Turn on the projector power, and reset the filter timer.
	- (1) While the projector running, press the MENU button to open the menu.
	- (2) Choose the "OPTION" on the menu using the  $\triangle/\blacktriangledown$  button, then press the ► button or ENTER button.
	- (3) Choose the "FILTER TIME" using the ▲/▼ button, then press and hold the RESET button for 3 seconds.
	- (4) Choose the "RESET" using the  $\blacktriangle$  button.

NOTE • Incorrectly resetting of the filter timer (resetting without replacement, or neglect of resetting after replacement) will result in incorrect message functions.

![](_page_32_Picture_19.jpeg)

![](_page_32_Picture_20.jpeg)

![](_page_32_Picture_21.jpeg)

Release buttons

**AWARNING** ► Please carefully read the "User's Manual - Safety Guide". ► Before caring, make sure the power switch is off and the power cord is not plugged in.

►Be cautious of high temperature. Do not touch about the lens and ventilation openings during use or immediately after prevent a burn.

►Never try to care for the inside of the unit yourself. Doing so is dangerous.

**ACAUTION ►** Incorrect care could have adverse influence such as discoloration, peeling paint, etc.

►Do not use cleaner or chemicals other than those listed below, including benzene and paint thinner.

- ►Do not use aerosols or sprays.
- ►Do not polish or wipe with hard objects.

#### Inside of the projector

In order to ensure the safe use of your projector, please have it cleaned and inspected by your local dealer about once every 2 years.

#### Caring for the lens

- 1 Turn off the projector, and unplug the power cord.
- 2. Lightly wipe the lens with a commercially available<br>
2. Jons cleaning wipe De not tough the lang directly lens-cleaning wipe. Do not touch the lens directly with your hand.

#### Caring for the cabinet and remote control

- 1 Turn off the projector, and unplug the power cord.
- 2. Wipe lightly with gauze or a soft cloth.
	- If soiling is severe, dip soft cloth in water or a neutral cleaner dilute in water, and wipe lightly after wringing well. Then, wipe lightly with a soft, dry cloth.

![](_page_33_Picture_17.jpeg)

![](_page_33_Picture_18.jpeg)

![](_page_33_Picture_19.jpeg)

#### Related messages

When the unit's power is on, messages such as those shown below may be displayed. When any such message is displayed on the screen, please respond as described below. If the same message is displayed after the treatment, or if a message other than the following appears, please contact your dealer or service company.

Although these messages will be automatically disappeared around several minutes, it will be reappeared every time the power is turned on.

![](_page_34_Picture_190.jpeg)

(This table is continued to the following page.)

NOTE • A lamp has a finite product life. Lamps are characterized by the fact that, after long hours of usage, a lamp will no longer light up, or the lamp will break or burst, etc. This projector is equipped with an automatic shut-down function, such that the power will automatically be turned off when lamp usage time has reached 2000 hours. Please be aware, however, that among lamp types, there are major differences in product lifetimes; a lamp may thus fail to light even prior to the functioning of the automatic shut-down function of this projector.

#### *Related messages (continued)*

![](_page_35_Picture_209.jpeg)

**ACAUTION ►** The transparent area of filter cover and the dust-detecting window should be cleaned for normal operation of the optical dust detecting system. Please pay attention not to remain fiber or fragment of cloth inside the duct.

- 1 Turn off the projector, and unplug the power cord.
- 2. After making sure that the projector has cooled adequately, remove the filter cover.

Hold the release buttons of the filter cover, while pulling up it.

- 3. Wipe the transparent area of the filter cover by using a swab or a soft cloth.
- 
- 4. Remove the air filter.<br>Hold the release buttons of the air filter, while pulling up it.
- 5. Wipe the dust-detecting window by using a soft cloth.
- $6.$  Replace the air filter and filter cover.

![](_page_35_Picture_12.jpeg)

# Regarding the indicator lamps

Lighting and flashing of the POWER indicator, the LAMP indicator, and the TEMP indicator have the meanings as described in the table below. Please respond in accordance with the instructions within the table. If the same indication is displayed after the treatment, or if an indication other than the following is displayed, please contact your dealer or service company.

**NOTE** • When the interior portion has become overheated, for safety purposes, the power source is automatically turned off, and the indicator lamps may also be turned off. In such a case, press the " $O$ " (OFF) side of the main power switch, and wait at least 45 minutes. After the projector has sufficiently cooled down, please make confirmation of the attachment state of the lamp and lamp cover, and then turn the power on again.

![](_page_36_Picture_284.jpeg)

## *Regarding the indicator lamps (continued)*

![](_page_37_Picture_216.jpeg)

#### Phenomena that may easily be mistaken for machine defects

WARNING ►Never use the projector if abnormal operations such as smoke, strange odor, excessive sound, damaged casing or elements or cables, penetration of liquids or foreign matter, etc. should occur. In such cases, immediately turn off the power switch and then disconnect the power plug from the power outlet After making sure that the smoke or odor has stopped, contact your dealer or service company.

Before requesting repair, please check in accordance with the following chart. If the situation cannot be corrected, please contact your dealer or service company.

*memo* If the problem is not removed after described maintainance, please use the FACTORY RESET to reset all settings to factory default. This operation sometimes resolve your problem.

NOTE • Although bright spots or dark spots may appear on the screen, this is a unique characteristic of liquid crystal displays, and such do not constitute or imply a machine defect.

![](_page_38_Picture_171.jpeg)

#### *Phenomena that may easily be mistaken for machine defects (continued)*

![](_page_39_Picture_208.jpeg)

## Warranty and after-service

If a problem occurs with the equipment, first refer to the "Troubleshooting" and run through the suggested checks. If this does not resolve the problem, please contact your dealer or the service company. They will tell you what warranty condition is applied.

**Specifications** 

ENGLISH

ENGLISH

## Specifications

NOTE • This specifications are subject to change without notice.

![](_page_40_Picture_159.jpeg)

# Projector

# PJ-TX100

PJ-TX100W/E/U

# Users Manual - Quick Guide

Thank you for purchasing this projector.

WARNING ►Before using, read the "User's Manual - Safety Guide" and these manuals to ensure correct usage through understanding. After reading, store them in a safe place for future reference.

NOTE • The information in this manual is subject to chance without notice. • The manufacture assumes no responsibility for any errors that may appear in this manual.

• The reproductiob, transmission or use of this document or contents is not permitted without express written authority.

#### Contents of package

- (1) Projector
- (2) Lens cover, Rivet and Strap
- (3) Power cord PJ-TX100W: 3 cords (US, UK, Europe) PJ-TX100E: 2 cords (UK, Europe) PJ-TX100U: 1 cord (US)
- (4) Component video cable
- (5) (PJ-TX100E only) SCART adapter
- (6) Remote control and 2 AAA batteries
- (7) User's manual Safety guide, Quick guide (this) and Operating Guide

#### Fastening the lens cover

Fix the strap to the strap ring of lens cover.<br>Strap ring  $\sim$ Strap ring

![](_page_42_Figure_18.jpeg)

- Put the strap into the groove on rivet.
- 3. Push the rivet into the strap hole.

![](_page_42_Figure_21.jpeg)

![](_page_42_Picture_22.jpeg)

#### Arrangement

WARNING ►Install the projector in a suitable environment according to instrictions of the "User's Manual - Safety Guide".

CAUTION ►This projector has some intake vents also on the bottom. Avoid blocking vents. Put nothing that is sucked or sticks to the bottom of projector.

![](_page_43_Figure_4.jpeg)

![](_page_43_Picture_180.jpeg)

(calculated for a full size screen, ±10%)

#### Adjusting the projector's elevator

**AWARNING** ►Do not touch about the lens and ventilation openings during use or immediately after use to prevent a burn.

CAUTION ►To prevent damaging the projector and injuring yourself, always hold the projector whenever using the elevator buttons to adjust the elevator feet.

- 1 Press and hold in the elevator buttons.
- 2. Raise or lower the projector to the desired height and the release the elevator buttons. When you release the elevator buttons, the elevator feet will lock into position.
- 3. As necessary, you can also finely adjust the height of the projector by twisting the elevator feet by hand.

![](_page_43_Figure_12.jpeg)

ENGLISH

ENGLISH

![](_page_44_Figure_1.jpeg)

![](_page_44_Figure_2.jpeg)

3

Connecting the power supply

WARNING ►Please use extra caution when connecting the power cord as incorrect or faulty connections may result in fire and/or electrical shock.

• Only use the power cord that came with the projector. If it is damaged, contact your dealer to newly get correct one.

• Only plug the power cord into an outlet rated for use with the power cord's specified voltage range.

• Never modify the power cord. Never attempt to defeat the ground connection of the three-pronged plug.

- 1. Connect the connector of the power cord to the AC inlet of the projector.
- 2. Firmly plug the power cord's plug into the outlet.

![](_page_45_Picture_8.jpeg)

## Putting batteries into the remote control

**AWARNING** ► Always handle the batteries with care and use them only as directed. Improper use may result in battry explosion, cracking or leakage, which could result in fire, injury and/or pollution of the surrounding environment.

• Be sure to use only the batteries specified. Do not use batteries of different types at the same time. Do not mix a new barrty with used one.

• Make sure the plus and minus terminals are correctly aligned when loading a battey.

- Keep a battery away from children and pets.
- Do not recharge, short circuit, solder or disassemble a battery.

• Do not allow a battery in a fire or water. Keep batteries in a dark, cool and dry play.

• If you observe a leakage of a battery, wipe out the flower and then replace a battery. If the flower adheres your body or clothes, rinse well with water immediately.

- Remove the battery cover.
- 

2. Insert the batteries. Align and insert the two AAA batteries according to their plus and minus terminals as indicated in the remote control.

3. Close the battery cover.

![](_page_45_Picture_21.jpeg)

ENGLISH

#### Operating

WARNING ►When the power is on, a strong light is emitted. Do not look into the lens or vents of the projector.

#### Turning on the power

![](_page_46_Figure_4.jpeg)

#### Turning off the power

- Press the button STANDBY/ON (projector) or POWER (remote control). The message "Power off?" will appear on the screen for approximately 5 seconds.
- 2. Press the button STANDBY/ON (projector) or POWER (remote control) again while the message is visible. Then the POWER indicator will stop blinking and light to solid orange when the lamp cooling is complete.
- $3.$  Set the power switch to the OFF position. The POWER indicator will go off.

![](_page_46_Figure_9.jpeg)

button

Lamp

# $\triangle$ WARNING HIGH VOLTAGE HIGH TEMPERATURE HIGH PRESSURE

►The projector uses a high-pressure mercury glass lamp. The lamp can **break**  with a loud bang, or burn out, if jolted or scratched, handled while hot, or worn over time. Note that each lamp has a different lifetime, and some may burst or burn out soon after you start using them. In addition, when the bulb bursts, it is possible for shards of glass to fly into the lamp housing, and for gas containing mercury to escape from the projector's vent holes.

►**About disposal of a lamp** • This product contains a mercury lamp; do not put in trash. Dispose of in accord with environmental laws. For lamp recycling, go to www.lamprecycle.org. (in the US) For product disposal, contact your local government agency

or www.eiae.org (in the US) or www.epsc.ca (in Canada). For more information, call your dealer.

• If the lamp should break (it will make a loud bang when it does), unplug the power cord from the outlet, and make sure to request a replacement lamp from your local dealer. Note that shards of glass could damage the projector's internals, or cause injury during handling, so please do not try to clean the projector or replace the lamp yourself. • If the lamp should break (it will make a loud bang when it does),  $\vec{e}$ ventilate the room well, and make sure not to breathe the gas that comes out of the projector vents, or get it in your eyes or mouth. • Before replacing the lamp, make sure the power switch is off and the power cable is not plugged in, then wait at least 45 minutes for the lamp to cool sufficiently. Handling the lamp while hot can cause burns, as well as damaging the lamp. • Never unscrew except the appointed (marked by an arrow) screws. • Do not open the lamp cover while the projector is suspended from above. This is dangerous, since if the lamp's bulb has broken, the shards will fall out when the cover is opened. In addition, working in high places is dangerous, so ask your local dealer to have the lamp replaced even if the bulb is not broken. • Do not use the projector with the lamp cover removed. At the lamp replacing, make sure that the screws are screwed in firmly. Loose screws could result in damage or injury. • Use only the lamp of the specified type. • If the lamp breaks soon after the first time it is used, it is possible that there are electrical problems elsewhere besides the lamp. If this happens, contact your local dealer or a service representative. • Handle with care: jolting or scratching could cause the lamp bulb to burst during use. • If the indicators or a message prompts you to replace the lamp (see the "User's Manual - Operating Guide"), replace the lamp as soon as possible. Using the lamp for long periods of time, or past the replacement date, could cause it to burst. Do not use old (used) lamps; this is a cause of breakage.

Bottom side

#### Lamp replacement

If the indicators or a message prompts you to replace the lamp, replace the lamp as soon as possible.

- Turn off the projector, and unplug the power cord. Allow the lamp bulb to cool for at least 45 minutes
- 
- 2. Contact your dealer to prepare a new lamp. Tell the dealer your lamp type<br>mumber: **DT00661**. If the projector is mounted on the ceiling, or if the lamp has broken, also ask the dealer to replace the lamp.

#### **In the case of replacement by yourself,**

- 3. After making sure that the projector has cooled adequately, slowly flip over the projector, so that the bottom is facing up.
- 4. Unscrew the screw (marked by arrow) of the lamp cover, the slide and take the lamp cover up.
- 5. Unscrew the 2 screws (marked by arrow), and slowly pick up the lamp by the handles.
- **6.** Insert the new lamp, and retighten firmly two screws unscrewed in the previous process to lock it in place.
- 7. Slide the lamp cover into place, and retighten fi rmly the screw of the lamp cover unscrewed in the process no. 4.
- Turn on the projector power, and reset the lamp timer.
	- (1) While the projector running, press the MENU button to open the menu.

![](_page_48_Figure_14.jpeg)

**Handles** 

Lamp cover

- (2) Choose the "OPTION" on the menu using the  $\triangle$ / $\blacktriangledown$  button, then press the ► button or ENTER button.
- (3) Choose the "LAMP TIME" using the ▲/▼ button, then press and hold the RESET button for 3 seconds.
- (4) Choose the "RESET" using the  $\blacktriangle$  button.

NOTE • When the lamp has been replaced after the message of "THE POWER WILL TURN OFF AFTER 0hr." is displayed, complete the following operation within 10 minutes of switching power on.

• Incorrectly resetting of the lamp timer (resetting without replacement, or neglect of resetting after replacement) will result in incorrect message functions.

## Air filter

WARNING ►Before replacing the lamp, make sure the power switch is off and the power cable is not plugged in, then wait at least 45 minutes for the lamp to cool sufficiently.

 $\blacktriangleright$  Use only the air filter of the specified type. Do not use the projector with the air filter and filter cover removed.

**ACAUTION** ► If the air filter becomes clogged by dust or the like, internal tempereture rises and the power may be automatically turned off for malfunction prevention .

If the indicators or a message prompts you to clean the air filter, clean the air filter as soon as possible. Please replace the air filter when you replace the lamp, and also when it is damaged or too soiled.

- 1. Turn off the projector, and unplug the power cord. Allow the lamp bulb to cool 1. Turn on the property of the formulation of the formulation of the formulation of the formulation of the formulation of the formulation of the formulation of the formulation of the formulation of the formulation of the f
- 2. After making sure that the projector has<br>cooled adequately, remove the filter cover and the air filter. Hold its release buttons while pulling up it.
- **3.** Apply a vacuum cleaner to the filter cover and the air filter.

#### To replace the air filter.

Contact your dealer to prepare a new air filter. Tell the dealer your air filter type number: NJ09452.

- $4.$  Insert the cleaned air filter or a new air filter, and replace the filter cover.
- $5<sup>-1</sup>$  Turn on the projector power, and reset the filter timer.
	- (1) While the projector running, press the MENU button to open the menu.
	- (2) Choose the "OPTION" on the menu using the  $\triangle$ / $\blacktriangledown$  button, then press the ► button or ENTER button.
	- (3) Choose the "FILTER TIME" using the  $\triangle/\nabla$  button, then press and hold the RESET button for 3 seconds.
	- (4) Choose the "RESET" using the ▲ button.

**NOTE**  $\cdot$  Incorrectly resetting of the filter timer (resetting without replacement, or neglect of resetting after replacement) will result in incorrect message functions.

![](_page_49_Picture_18.jpeg)

![](_page_49_Picture_19.jpeg)

![](_page_49_Picture_20.jpeg)

Release buttons